#### МЕТОДИЧЕСКИЕ УКАЗАНИЯ

по выполнению контрольного залания по лиспиплине «Эконометрика» для студентов заочного отделения экономического факультета

Регрессионный анализ заключается в определении аналитического выражения связи зависимой переменной у (называемой также результативным признаком) с независимыми переменными  $x_1, x_2, ..., x_m$  (называемыми также факторами).

Форма связи результативного признака у с факторами  $x_1$ ,  $x_2,..., x_m$  получила название уравнения регрессии. В зависимости от типа выбранного уравнения различают линейную и нелинейную регрессию (в последнем случае возможно дальнейшее уточнение: квадратичная, экспоненциальная, логарифмическая и т. д.).

В зависимости от числа взаимосвязанных признаков различают парную и множественную регрессию. Если исследуется связь между двумя признаками (результативным и факторным), то регрессия называется парной, если между тремя и более признаками - множественной (многофакторной) регрессией.

При изучении регрессии следует придерживаться определенной последовательности этапов:

1. Задание аналитической формы уравнения регрессии и определение параметров регрессии.

2. Определение в регрессии степени стохастической взаимосвязи результативного признака и факторов, проверка общего качества уравнения регрессии.

3. Проверка статистической значимости каждого параметра уравнения регрессии и определение их доверительных интервалов.

Основное содержание выделенных этапов рассмотрим на примере множественной линейной регрессии, реализованной в режиме «Регрессия» надстройки Пакет анализа Microsoft Excel.

Этап 1. Уравнение линейной парной регрессии имеет вид

$$
y = a + bx + e
$$

или

$$
\widehat{y} = a + bx,
$$

где у - эмпирические (фактические) значения зависимой переменной;

 $\hat{y}$  - теоретические значения зависимой переменной, получаемые подстановкой в уравнение регрессии соответствующих значений независимой переменной;

 $e$  – случайная составляющая зависимой переменной (остаток), характеризующая влияние неучтенных факторов;

 $x$  - значения независимой переменной;

 $a$  и  $b$  – параметры уравнения регрессии.

Параметры уравнения регрессии могут быть определены методом наименьших квадратов (именно этот метод и используется в Microsoft Excel). Сущность данного метода заключается в нахождении параметров модели, при которых минимизируется сумма квадратов отклонений эмпирических (фактических) значений результативного признака от теоретических, полученных по выбранному уравнению регрессии, т.е.

$$
S = \sum_{i=1}^{n} e^{2} = \sum_{i=1}^{n} (y_{i} - \hat{y}_{i})^{2} = \sum_{i=1}^{n} (y_{i} - a - bx_{i})^{2} \to \min,
$$

гле n - число наблюлений.

Рассматривая S в качестве функции параметров *а* и *b* проводя математические преобразования (дифференцирование), получаем систему нормальных уравнений с 2 неизвестными (по числу параметров):

$$
na + b\sum x = \sum y;
$$
  

$$
a\sum x + b\sum x^2 = \sum xy.
$$

Решив систему уравнений, находим значения параметров являющихся коэффициентами искомого теоретического уравнения регрессии:

$$
a = \frac{\sum y - b\sum x}{n} = \overline{y} - bx,
$$
  

$$
b = \frac{Cov(xy)}{s_x^2} = \frac{n\sum xy - \sum x\sum y}{n\sum x^2 - (\sum x)^2} = \frac{\overline{xy} - \overline{x} \cdot \overline{y}}{\overline{x^2} - \overline{x}^2}
$$

Этап 2. Для определения тесноты стохастической взаимосвязи результативного признака у и фактора х необходимо знать следующие дисперсии:

общую дисперсию зависимой переменной у:

$$
s_y^2 = \frac{\sum (y - \overline{y})^2}{n-1};
$$

факторную зависимой переменной, отображающую дисперсию влияние независимой переменной Х:

$$
s_{\textit{pec}}^2 = \sum (\hat{y} - \overline{y})^2;
$$

остаточную дисперсию:

$$
s_{ocm}^2 = \frac{\sum (y - \hat{y})^2}{n - 2}
$$

Долю дисперсии, объясняемую регрессией, в общей дисперсии зависимой переменной у, характеризует коэффициент детерминации  $R^2$ :

$$
R^{2} = \frac{\sum (\bar{y} - \bar{y})^{2}}{\sum (y - \bar{y})^{2}} = 1 - \frac{\sum (y - \bar{y})^{2}}{\sum (y - \bar{y})^{2}}.
$$

Коэффициент детерминации – квадрат коэффициента парной корреляции  $r_{\rm{rv}}$ :

$$
r_{xy} = b \frac{s_x}{s_y} = \frac{Cov(xy)}{s_x s_y} = \frac{xy - \overline{x} \cdot \overline{y}}{s_x s_y}.
$$

Так как в основе эконометрического метода лежит представление об анализируемой совокупности как о некоторой случайной выборке, возникает вопрос об адекватности построенного уравнения генеральным данным. Для этого проводится проверка статистической значимости коэффициента детерминации  $R^2$  на основе  $F$ критерия Фишера:

$$
F = \frac{s_{pec}^2}{s_{ocm}^2} = \frac{R^2}{1 - R^2} (n - 2).
$$

Гипотеза  $H_0$ :  $R^2 = 0$  о статистической незначимости коэффициента детерминации  $K^2$  (нулевая гипотеза) отвергается, если  $F > F_{a_{\dots}k\eta\eta\eta}$  при выбранном уровне значимости  $\alpha$ . В противном случае нулевая гипотеза не отвергается. Уровень значимости это вероятность отклонения правильной гипотезы. Обычно  $\alpha$  принимается на уровне 0,05; 0,01 или 0,10.

Этап 3. Для оценки статистической значимости параметров регрессии для каждого из них рассчитываются значения *t*-статистики Стьюдента и доверительные интервалы. Оценка значимости параметров регрессии с помощью *t*-критерия Стьюдента проводится по формулам:

$$
t_a = \frac{a}{s_a};
$$
  

$$
t_b = \frac{b}{s_b}.
$$

Здесь  $s_a$  и  $s_b$  - стандартные ошибки параметров регрессии, определяемые по формулам:

$$
s_b = \frac{s_e}{s_x \sqrt{n}};
$$
  

$$
s_a = \frac{s_e \cdot \sqrt{\sum x^2}}{ns_x};
$$

где  $s_e$  – стандартная ошибка уравнения регрессии, определяемая как

$$
s_e = \sqrt{\frac{(y - \hat{y})^2}{n - 2}}.
$$

Сравнивая фактическое и критическое значения *t*-статистики, отвергаем нулевую гипотезу при  $t > t_{a..kolum}$  и принимаем в противоположном случае.

Связь между F-критерием Фишера и t-критерием Стьюдента выражается равенством

$$
t_b = \sqrt{F}
$$

Доверительные интервалы параметров регрессии определяются следующим образом.

$$
a \pm \Delta a = a \pm t_{\alpha} s_{a},
$$
  

$$
b \pm \Delta b = b \pm t_{\alpha} s_{b}.
$$

Здесь  $t_{\alpha}$  - значение *t*-статистики для выбранного уровня значимости  $\alpha$ . Величина  $p=1-\alpha$  называется доверительной вероятностью или уровнем надежности, нередко выражаемым в процентах. Это показатель, характеризует вероятность того, что теоретическое значение параметра регрессии будет находиться в полученном доверительном интервале.

Рассмотрим пример решения модели парной линейной регрессии с помощью надстройки «Пакет анализа» табличного процессора Microsoft Excel.

Имеются данные о цене акции в у. е. (у) и объеме продаж в млн. у. е. (х) одной из корпораций:

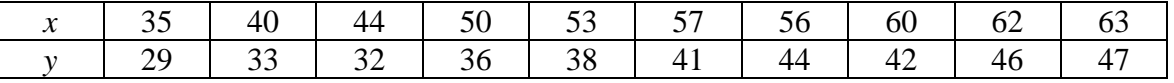

Введем их в таблицу *Excel* и выберем пункт меню «Регрессия» надстройки «Пакет анализа». Режим работы «Регрессия» служит для расчета параметров уравнения линейной регрессии и проверки его адекватности исследуемому процессу.

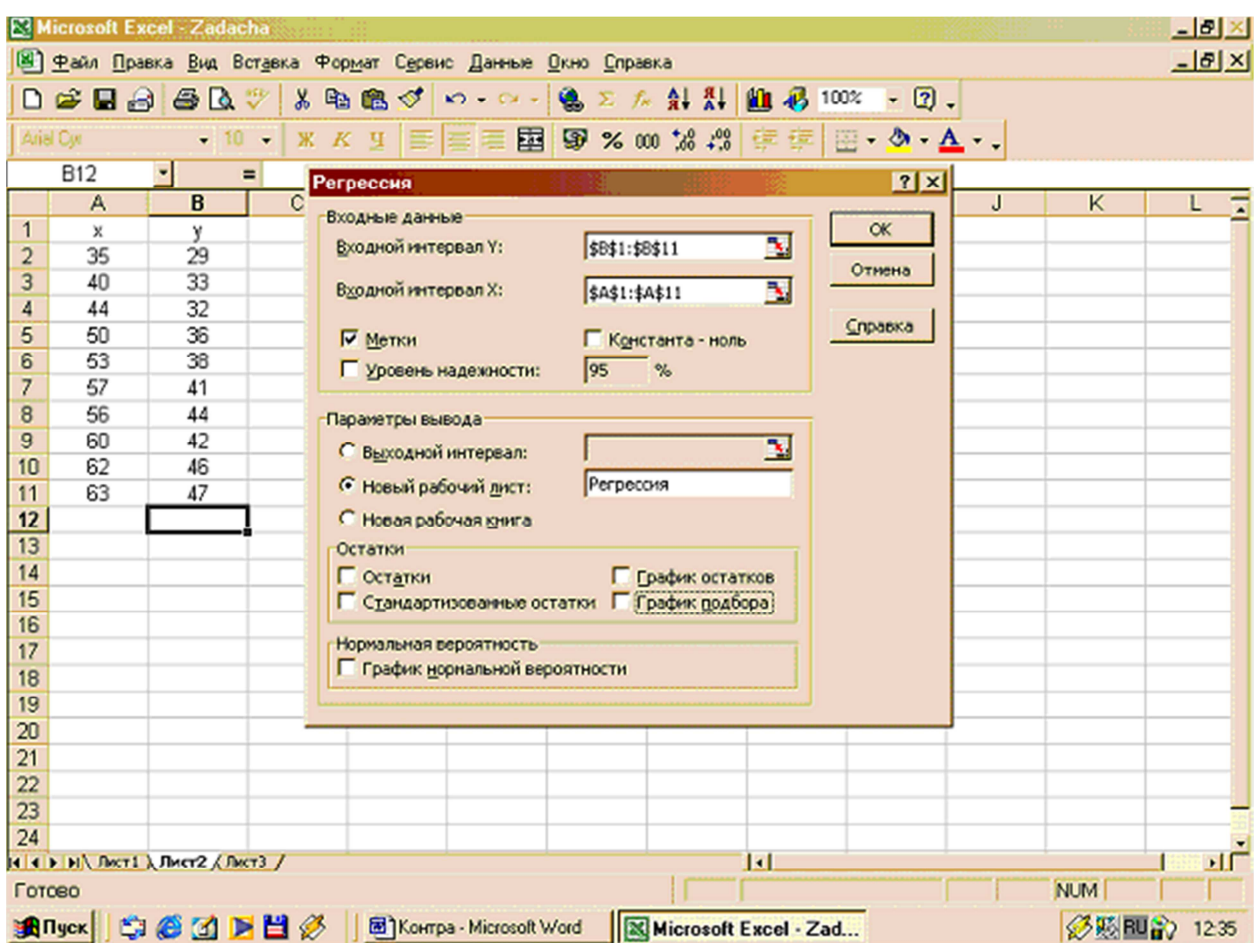

В диалоговом окне данного режима задаются следующие параметры:

1.*Входной интервал Y—* вводится ссылка на ячейки, содержащие данные по результативному признаку. Диапазон должен состоять из одного столбца.

2.*Входной интервал X—* вводится ссылка на ячейки, содержащие факторные признаки. Максимальное число входных диапазонов (столбцов) равно 16.

3.*Метки —* установленный флажок уведомляет о том, что в первой строке записаны названия переменных.

4.*Уровень надежности —* установите данный флажок в активное состояние, если в поле, расположенное напротив флажка, необходимо ввести уровень надежности, отличный от уровня 95%, применяемого по умолчанию. Установленный уровень надежности используется для проверки значимости коэффициента детерминации *R 2*  и коэффициентов регрессии *a* и *b*. (*Примечание:* при неактивном флажке *Уровень надежности* в таблице параметров уравнения регрессии генерируются две одинаковые пары столбцов для границ доверительных интервалов).

5.*Константа-ноль —* установите данный флажок в активное состояние, если требуется, чтобы линия регрессии прошла через начало координат (т. е.  $a = 0$ ).

5.*Выходной интервал/Новый рабочий лист/Новая рабочая книга —* впишите имя рабочего листа, куда будут записаны результаты.

6.*Остатки -* установите данный флажок в активное состояние, если требуется включить в выходной диапазон столбец остатков.

7.*Стандартизованные остатки —* установите данный флажок в активное состояние, если требуется включить в выходной диапазон столбец стандартизованных остатков.

8.*График остатков* - установите данный флажок в активное состояние, если требуется вывести график остатков.

установите данный флажок в активное состояние, если 9. График подбора требуется вывести график подбора.

10. График нормальной вероятности - установите данный флажок в активное состояние, если требуется вывести график нормальной вероятности.

Результаты регрессионного анализа и соответствующие графики приведены ниже.

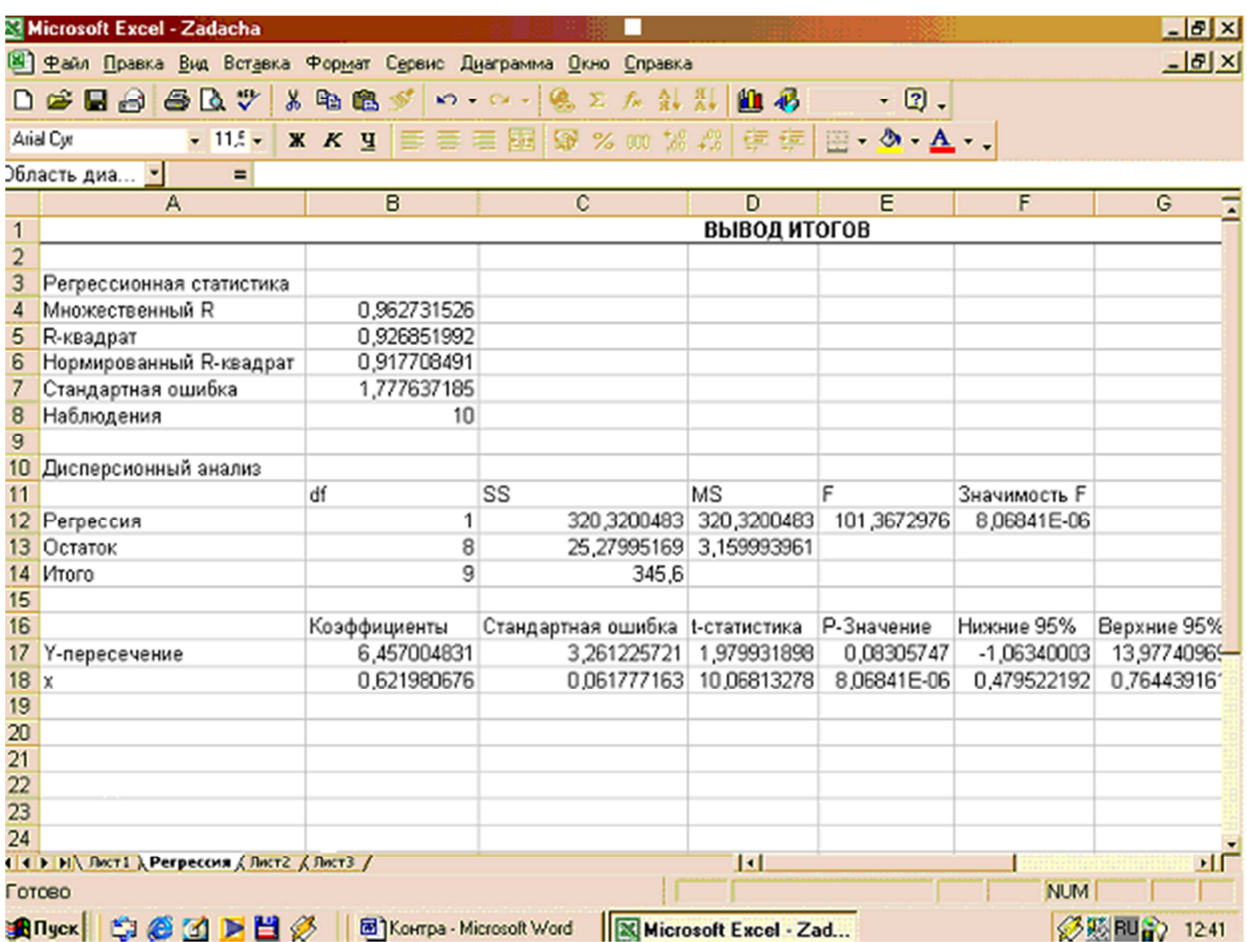

Полученная регрессионная модель может быть записана следующим образом:

$$
y = 6,457 + 0,622x + e;
$$
  
(3,261) (0,062)  $R^2 = 0,927;$   $F = 101,367.$ 

Анализ результатов свидетельствует о наличии сильной регрессионной зависимости цены акции от объема продаж, а также статистической значимости параметра регрессии *b* и коэффициента детерминации  $R^2$ .

Прогнозное значение зависимой переменной у<sup>\*</sup> определяется путем подстановки в уравнение регрессии прогнозного значения  $x^*$ . Вычисляется стандартная ошибка прогноза Ду:

$$
\Delta y = s \cdot \sqrt{1 + \frac{1}{n} + \frac{(x^* - \overline{x})^2}{\sum (x - \overline{x})^2}},
$$

и строится доверительный интервал прогноза  $(y^* - t_\alpha \Delta y; y^* + t_\alpha \Delta y)$ .

### ЗАЛАНИЯ на курсовую работу

#### по дисциплине «Эконометрика» лля студентов заочного отделения номер варианта соответствует последней цифре зачетной книжки.

Курсовая работа состоит из теоретической и практической частей. В теоретической части раскрывается предложенная в соответствующем варианте тема. Теоретический материал следует проиллюстрировать примерами из практики экономического анализа. В практической части решаются две задачи, также в соответствии с выбранным вариантом. Вся работа, включая теоретическую и практическую часть, оформляется в среде MS Word по правилам оформления курсовых работ. Обший объём: 25-30 листов формата А4: шрифт Times New Roman, 14пт.; интервал 1,5; поля 2x2x2x2.

### Задания теоретического раздела работы

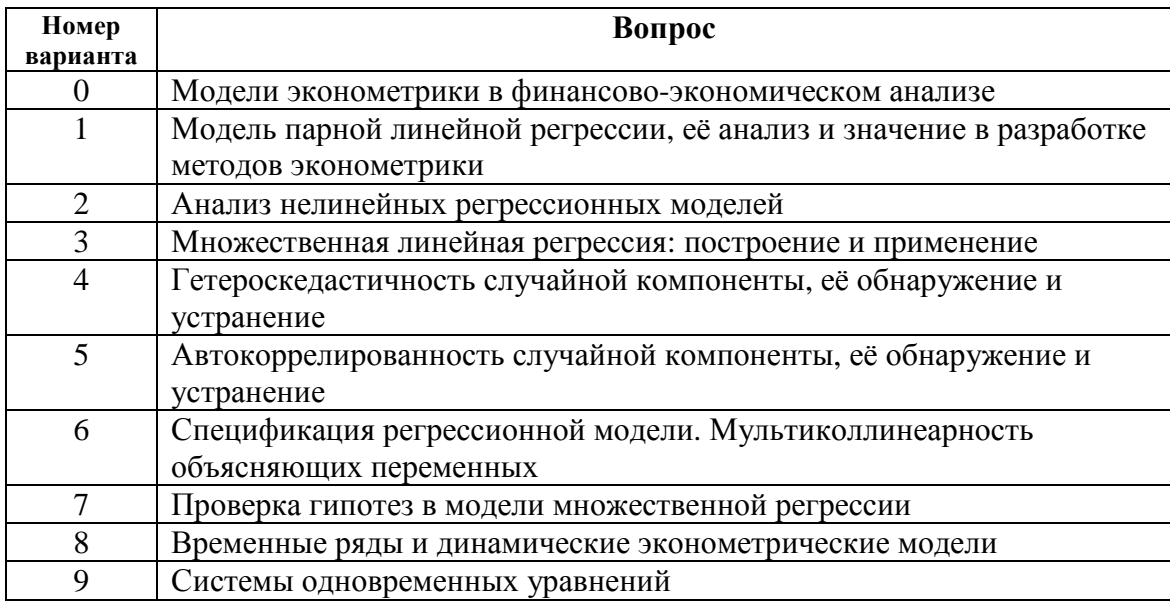

## Задания практического раздела работы

#### ЗАДАНИЕ 1

В предложенных задачах приведены результаты наблюдения за факторами  $x$  и результатами у. Требуется исследовать регрессионные зависимости  $y = f(x)$  в соответствии со следующей схемой:

- 1. Рассчитайте параметры линейной регрессии.
- 2. Оцените тесноту связи с помощью показателей корреляции и детерминации.
- 3. Оцените статистическую надежность результатов регрессионного моделирования с помощью F-критерия Фишера и коэффициентов регрессии с помощью t-критерия Стьюлента.
- 4. Рассчитайте прогнозное значение результата, если прогнозное значение фактора увеличится на 5% от среднего уровня. Определите доверительный интервал прогноза для уровней значимости  $\alpha$  =0,1;  $\alpha$ =0,05 и  $\alpha$ =0,01.
- 5. Оформите результаты по каждому пункту в пояснительной записке. Сформулируйте выводы по проведенному регрессионному анализу.

### **Вариант 1**

Администрация страховой компании приняла решение о введении нового вида услуг – страхование на случай пожара. С целью определения тарифов по выборке из 10 случаев пожаров анализируется зависимость стоимости ущерба, нанесенного пожаром от расстояния до ближайшей пожарной станции:

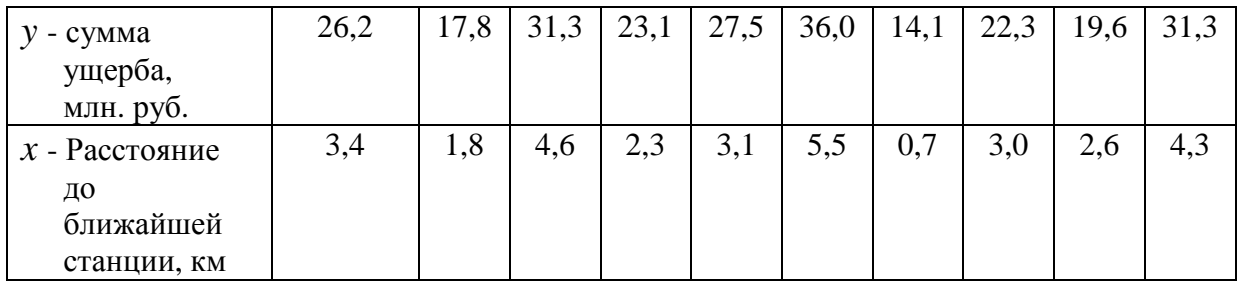

### **Вариант 2**

Торговцу нужно выяснить, как изменяется количество пучков салата, продаваемого ежедневно в розницу.

Имеются следующие сведения о количестве и цене.

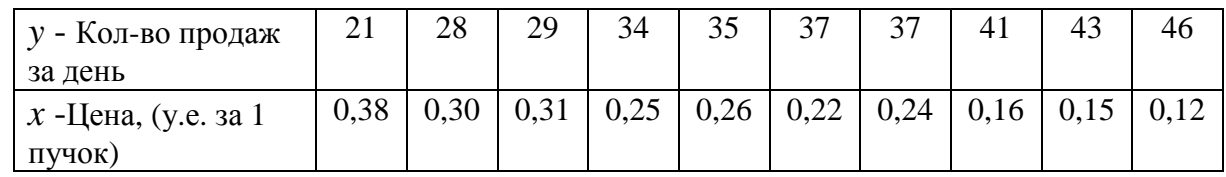

#### **Вариант 3.**

Проведено исследование, сколько сберегает население и сколько оно зарабатывает за год. Были получены следующие данные для случайно отобранных 12 чел.:

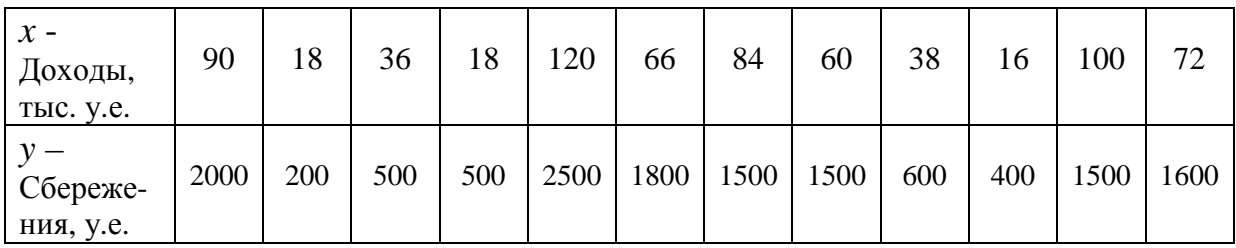

# **Вариант 4**

Требуется установить и исследовать зависимость между доходами на душу населения и индексом человеческого развития (ИЧР) на основании следующих данных:

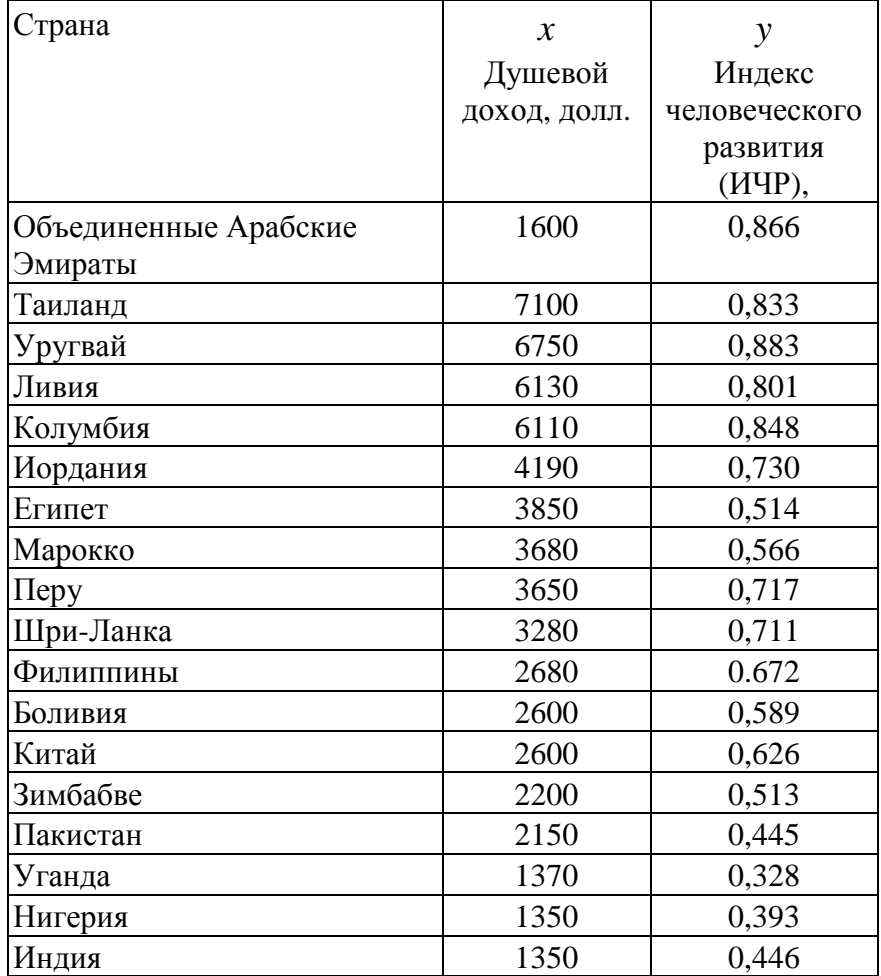

## **Вариант 5.**

Для установления уровня ежедневных издержек, бухгалтер фирмы собрал следующие данные:

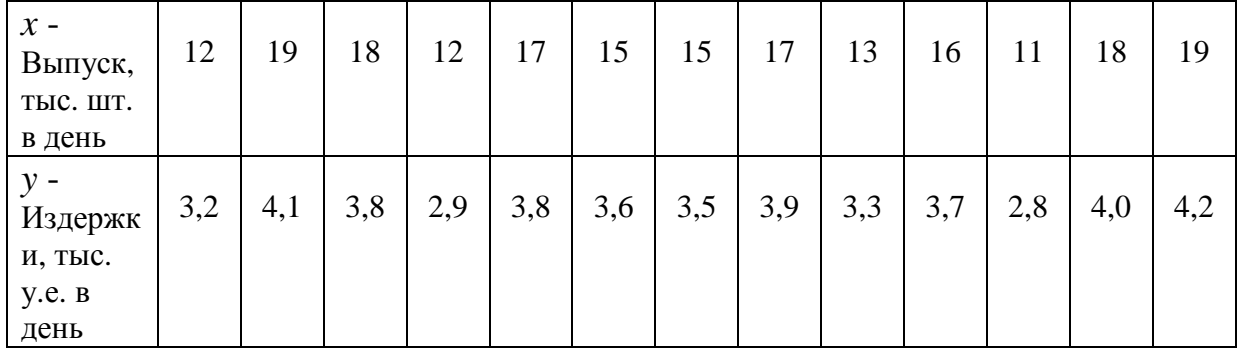

### **Вариант 6.**

Изучается влияние стоимости оборотных средств на величину валового дохода торговых предприятий. Для этого по 12 торговым предприятиям были получены данные, приведенные в таблице. Построить и исследовать регрессионную модель.

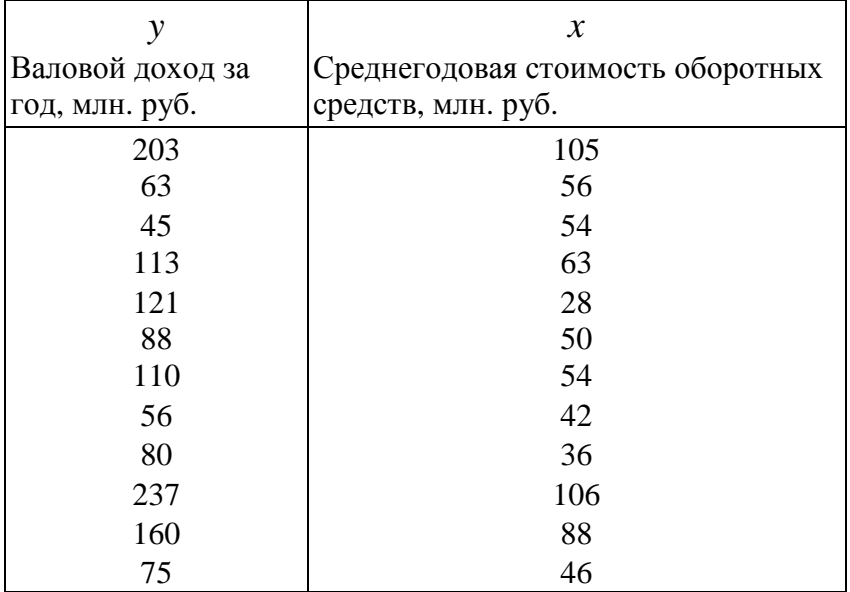

### **Вариант 7.**

Туристическую фирму крупного курортного города интересует связь между числом отпусков, останавливающихся в отелях и расходами на рекламу отелей. Взято случайное количество отелей – 10, сходных по размеру. Была собрана следующая информация за текущий сезон:

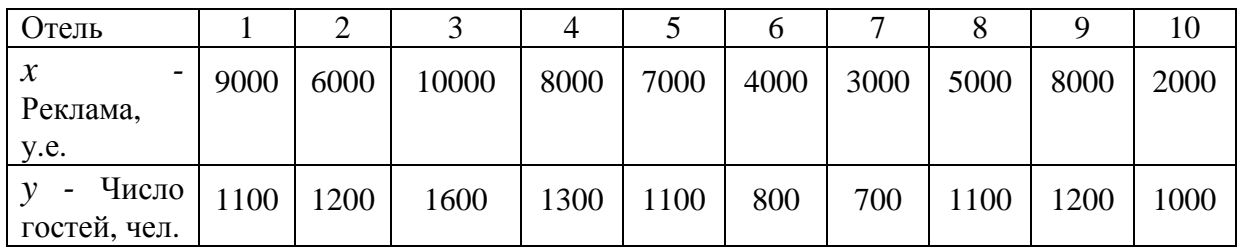

### **Вариант 8**

В компании 12 магазинов. Финансовый директор группы магазинов рассматривает возможность слияния мелких магазинов для увеличения прибыльности компании. Он предложил, что оборот магазинов вследствие слияния останется прежним. Постройте и исследуйте регрессионную модель. Ответьте на вопрос о целесообразности слияния мелких магазинов.

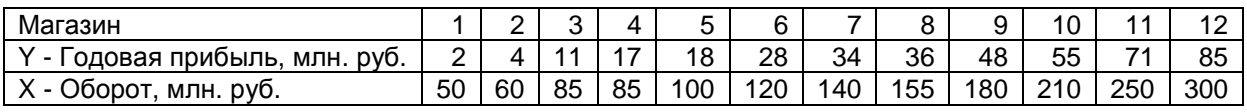

#### **Вариант 9.**

Изучается влияние стоимости внеоборотных активов на величину валового дохода торговых предприятий. Для этого по 12 торговым предприятиям были получены данные, приведенные в таблице. Построить и исследовать регрессионную модель.

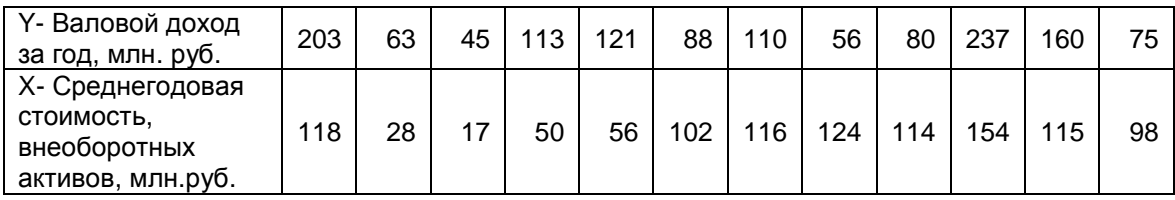

## **Вариант 0**

Требуется установить и исследовать зависимость между доходами на душу населения и индексом человеческой бедности (ИЧБ) на основании следующих данных:

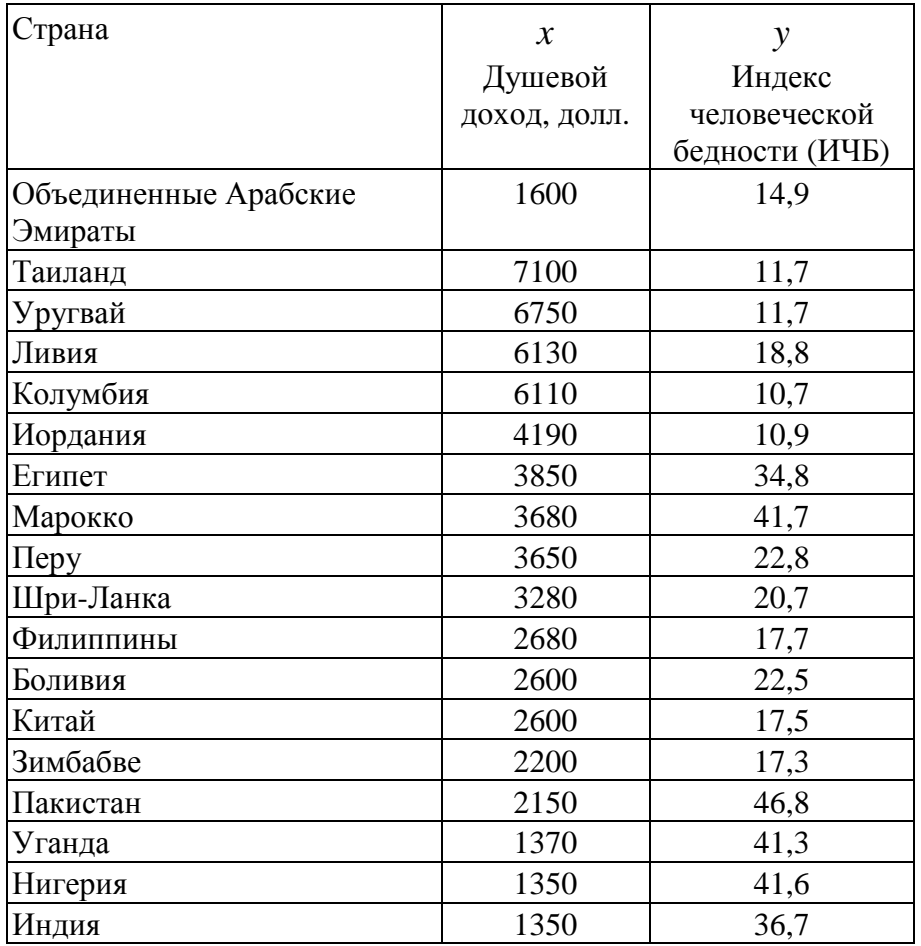

## ЗАДАНИЕ 2

Решите следующие задачи

### Вариант 1

Пусть имеется следующая модель регрессии, характеризующая зависимость у от х:  $y = 3 + 2x$ 

Известно также, что  $r_{xy} = 0.8$ ; n = 20.

Вычислите 99-процентный доверительный интервал для параметра регрессии b.

### Вариант 2

По совокупности 20 предприятий торговли изучается зависимость между признаками: х - цена товара, руб.; у - прибыль предприятия, тыс. руб.

при оценивании параметров регрессионной модели были получены следующие промежуточные результаты:

 $\sum (y - \hat{y})^2 = 20000;$  $\sum (y - \overline{y})^2 = 160000.$ 

Постройте таблицу дисперсионного анализа для расчета значений F-критерия Фишера, сравните полученное фактическое значение с критическим при уровне значимости 0.01 и сделайте соответствующие выводы.

## Вариант 3

Зависимость объема производства у (тыс. у.е.) от численности занятых х (чел.) характеризуется следующим уравнением регрессии, построенным по 30 наблюдениям:  $y = 25 + 0.8x$ .

Доля остаточной вариации в общей вариации составляет 15%.

Определите коэффициент детерминации и оцените значимость уравнения регрессии.

### Вариант 4

Зависимость объема продаж у (тыс. долл.) от расходов на рекламу х (тыс. дол.) по 40 предприятиям описывается следующим уравнением регрессии:

 $y=10,6+0,6x;$ 

 $S_x = 4.8$ ;  $S_y = 3.6$ .

Определите коэффициент детерминации и проведите оценку значимости уравнения регрессии.

### Вариант 5

Зависимость объема продаж у (тыс. долл.) от расходов на рекламу х (тыс. дол.) по 30 предприятиям описывается следующим уравнением регрессии:

 $y=8.2+0.8x$ ;  $S_x = 2.9$ ;  $S_y = 2.6$ .

Оцените значимость параметра регрессии b с помощью t-критерия Стьюдента.

## Вариант б

Пусть имеется следующая модель регрессии, характеризующая зависимость у от х:  $y = 5 + 4x$ 

Известно также, что  $r_{xy} = 0.9$ ; n = 25.

Вычислите 99-процентный доверительный интервал для параметра регрессии b.

## Вариант 7

По совокупности 20 предприятий торговли изучается зависимость между признаками: х – цена товара, руб.; у – прибыль предприятия, тыс. руб.

при оценивании параметров регрессионной модели были получены следующие промежуточные результаты:

 $\sum (y - \hat{y})^2 = 36000;$  $\sum (y - \overline{y})^2 = 120000.$ 

Постройте таблицу дисперсионного анализа для расчета значений F-критерия Фишера, сравните полученное фактическое значение с критическим при уровне значимости 0,05 и сделайте соответствующие выводы.

## Вариант 8

Зависимость объема производства у (тыс. у.е.) от численности занятых х (чел.) характеризуется следующим уравнением регрессии, построенным по 40 наблюдениям:  $y = 20 + 0.5x$ .

Доля остаточной вариации в общей вариации составляет 20%.

Определите коэффициент детерминации и оцените значимость уравнения регрессии.

## Вариант 9

Зависимость роста валютного курса у (%) от уровня инфляции х (%) за 18 месяцев описывается следующим уравнением регрессии:

 $y=1.7+0.2x$ :  $S_x = 2$ , 1;  $S_y = 0$ , 7.

Определите коэффициент детерминации и оцените значимость уравнения регрессии.

## Вариант 0

Зависимость объема продаж у (тыс. долл.) от расходов на рекламу х (тыс. дол.) по 20 предприятиям описывается следующим уравнением регрессии:

 $y=5$ ,  $3 + 1.5x$ ;

 $S_x = 2.6$ ;  $S_y = 4.2$ .

Оцените значимость параметра регрессии b с помощью t-критерия Стьюдента.